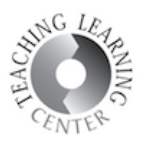

## HOW TO MAKE YOUR PERSONAL WEBEX ROOM PRIVATE

1. On your WebEx home page, click Preferences.

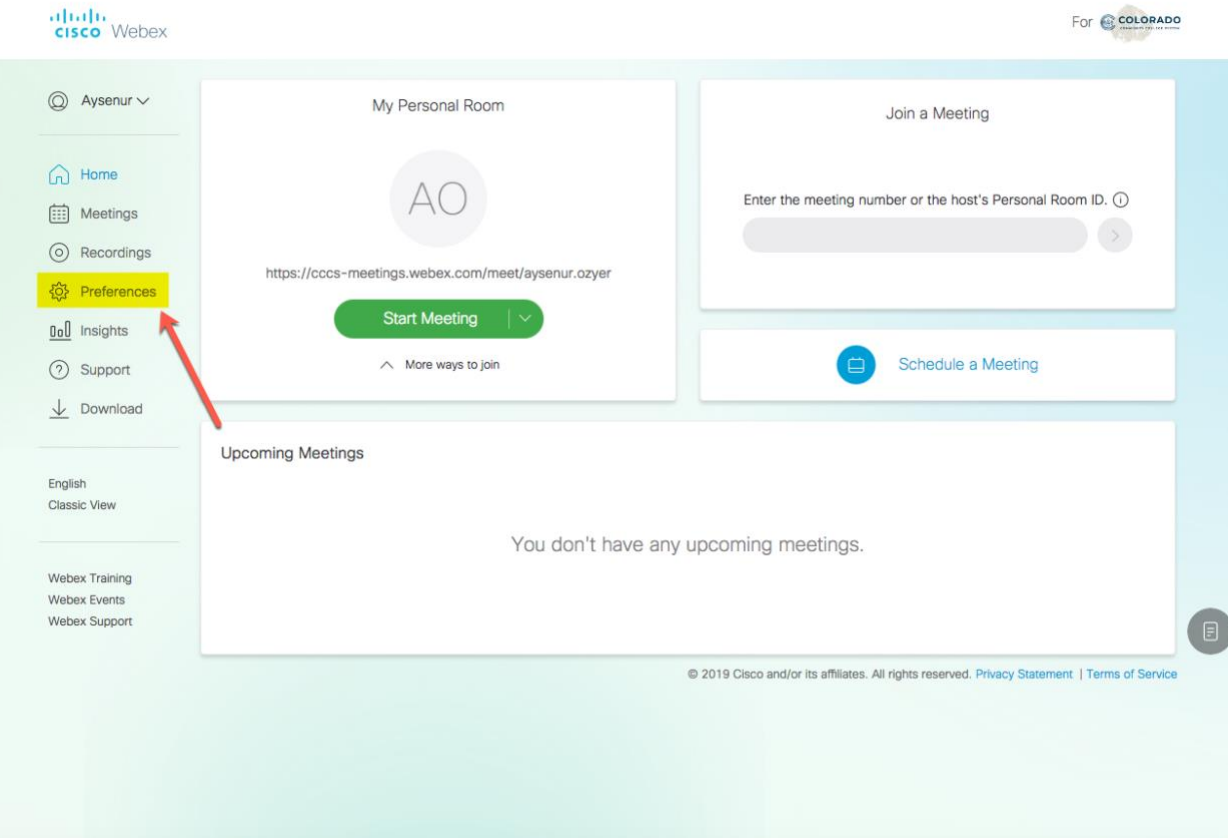

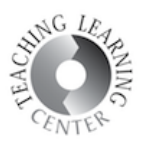

2. In the Preferences menu click My Personal Room. Check "Automatically lock my room" box. This will prevent other people entering your room without your permission and it will make your room private. Don't forget to click Save after you are finished.

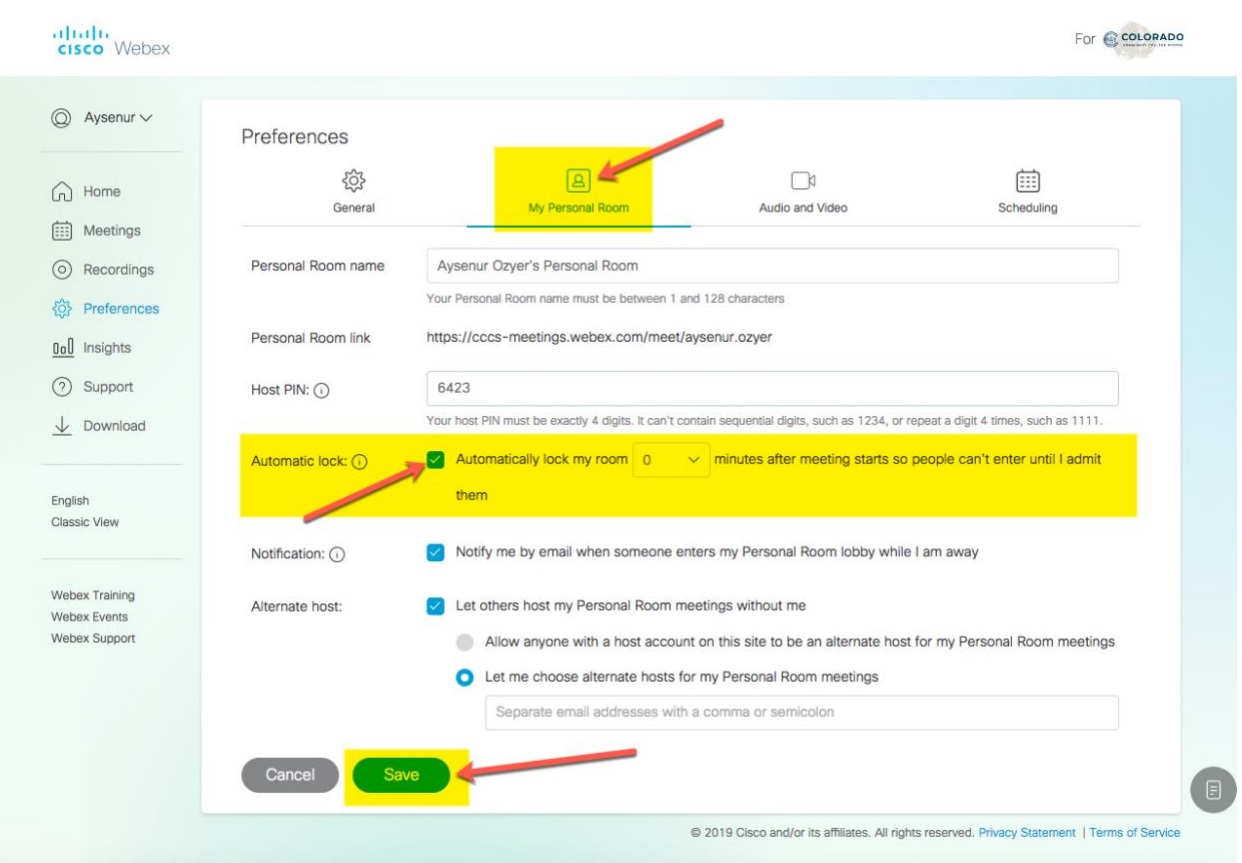